# **ANLEITUNG – Projektphase (KU5-KU7) Wie man sich zu den KU-Projekten anmeldet**

Wenn für die Konfis bei uns in der Gesamtkirchengemeinde Saaletal die Projektphase beginnt, bedeutet das, dass sie nicht mehr in einer festen Gruppe arbeiten, sondern sich nun aus einer Vielzahl von Projekten diejenigen aussuchen können, für die sie sich interessieren und sich online dafür anmelden.

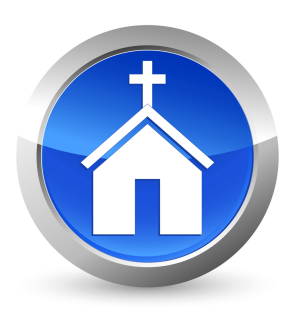

# **HIER GIBT ES ALLE GRUNDLEGENDEN INFOS ZUR PROJEKTPHASE UND DER ONLINE-ANMELDUNG!**

## **WAS SIND DAS FÜR PROJEKTE?**

Motivierte ehren- und hauptamtliche Mitarbeitende erstellen ein interessantes und vielseitiges Programm mit ortsübergreifenden Projekten. Zeitpunkt und Dauer der Projekte werden bewusst vielfältig gestaltet, um den Familien und den Schulanforderungen entgegenzukommen; so gibt es auch Projekte am Wochenende und in den Schulferien. Unser Projektangebot ist bunt gemischt, es reicht vom Taufkerzen-Basteln über Fahrradtouren bis hin zu Projekten zum Thema "Beten". Wir hoffen, dass die Konfis viel Spannendes entdecken.

## **WIE VIELE PROJEKTE MUSS ICH BESUCHEN?**

Für die Teilnahme an Projekten bekommen die Konfis Punkte in den Kategorien "Thema", "Gemeinschaft" und "Gottesdienst".

Es müssen insgesamt 19 Punkte gesammelt werden. Darin enthalten sein müssen mindestens 7 Gottesdienst-Besuche, 5 Themenpunkte und 5 Gemeinschaftspunkte. Die noch fehlenden Punkte können frei gewählt werden.

Die erworbenen Punkte werden in einem "Sparbuch" festgehalten, das auf dem Elternabend verteilt wird oder in den Gemeindebüros erhältlich ist. So hat jede\*r Konfirmand\*in den Punktestand im Blick. *(Achtung: das Punktesparbuch nicht verlieren! Gottesdienstpunkte werden nur hier erfasst und sind verloren, wenn das Sparbuch abhandengekommen ist. Sie müssen dann nachgeholt werden! Es ist ratsam, das Sparbuch in regelmäßigen Abständen abzufotografieren, um die Punkte zu "sichern".)*

Jeweils am Ende eines KU-Jahres werden die Punkte in den jeweiligen Pfarrbüros gezählt.

## **WO MELDE ICH MICH ZU DEN PROJEKTEN AN?**

Zu den Projekten kann man sich nur online anmelden. Sollten Sie keinen Zugang zum Internet haben, kann die Anmeldung auch im Pfarrbüro erfolgen. Dazu müssen Sie sich im Vorfeld mit Ihrem Pfarrbüro absprechen. Die Telefonnummern und die Öffnungszeiten der Pfarrbüros finden Sie auf der Rückseite der Brücke und auf unserer Homepage.

### **WANN KANN ICH MICH ZU DEN PROJEKTEN ANMELDEN?**

### *Anmeldestart zu den Projekten ist am 03.06.2024 um 18:00 Uhr.*

Das Projektangebot ist bereits ca. 1 Woche vorher einzusehen. Beim Elternabend oder im jeweiligen Gemeindebüro erhalten Sie die Zugangsdaten Ihres Kindes. *Testen Sie diese auf jeden Fall vorher!*

Sie können das Anmelden schon vor dem 3. Juni proben. Dazu haben wir das Test-Projekt "Hinkelsteinwerfen mit Obelix" (Achtung: wirklich nur zum Testen, kein KU-Projekt) in die Liste der Projekte aufgenommen. Anhand dieses Projektes können Sie das Anmelden ausprobieren.

Sollte der Zugang nicht funktionieren, probieren Sie ein bisschen: Vielleicht sieht der Buchstabe O wie eine Null aus - oder Sie halten ein kleines L für die Zahl 1. Sollte der Zugang dennoch nicht möglich sein, rufen Sie bitte in Ihrem zuständigen Gemeindebüro an und lassen sich neue Zugangsdaten geben.

Notieren Sie sich vor dem Anmeldestart die Projekte, an denen Ihr Kind teilnehmen möchte. Notieren Sie sich im Vorfeld sicherheitshalber ein paar Projekte mehr, als für die Punktezahl nötig sind! Denn möglicherweise kommt Ihr Kind nicht in jedes Projekt, das es sich ausgesucht hat.

Zum Termin des Anmeldestarts ist Kathrin Ziegenmeyer (Tel.: 05153-801498) bis 19 Uhr erreichbar, um bei etwaigen Problemen zu helfen.

#### **WIE MELDE ICH MICH ZU PROJEKTEN AN?**

Zunächst müssen Sie auf **www.kirche-im-saaletal.de** unter dem Menüpunkt "Konfirmand\*innen" den Menüpunkt "KU Projekte" anklicken.

Auf der nächsten Seite findet sich der Punkt "Konfirmand(in)" - ein Klick darauf bringt Sie zum eigentlichen Anmeldefenster, wo Sie die Zugangsdaten eingeben können. Bestätigen Sie mit einem Klick auf "Anmelden".

Nun sind Sie eingeloggt und sehen folgende Punkte:

**Projektangebot**: Hier sind alle Projekte, die im kommenden Konfirmanden-Jahr angeboten werden, aufgelistet.

**Abmelden**: Hiermit loggen Sie sich wieder aus.

**Meine Projekte**: Hier sehen Sie, zu welchen Projekten Ihr Kind angemeldet ist, und bei welchen Projekten es auf der Warteliste steht.

**Informationen**: Hier gibt es ein paar Informationen zu den Projekt-Jahren.

**Feedback**: Hier können Sie eine Rückmeldung geben. Diese Rückmeldung können alle Personen lesen, die Projekte anbieten. Wenn Sie einer speziellen Projektleitung etwas direkt mitteilen möchten, ist es besser, diese Person persönlich zu kontaktieren – nicht über diese Plattform.

**Datenschutzerklärung**: Hier können Sie einsehen, welche Daten wir erheben, und wie wir sie zur Verarbeitung nutzen.

**Projektleiter(in)**: Hier melden sich die Projektleiter\*innen an.

Fil Hinkelsteinwerfen mit Obelix

Schauen wir uns das konkrete Anmelden am Beispiel des folgenden Projekts näher an. Das Datum zeigt den Tag, an dem das Projekt stattfindet.

Ein Klick auf das **bei der auf "Details" führt zu einer Seite, wo Sie die Einzelheiten zum** jeweiligen Projekt einsehen können. Das sieht dann so aus:

Das meiste dürfte selbsterklärend sein. Wir bitten um Beachtung bei folgenden Punkten:

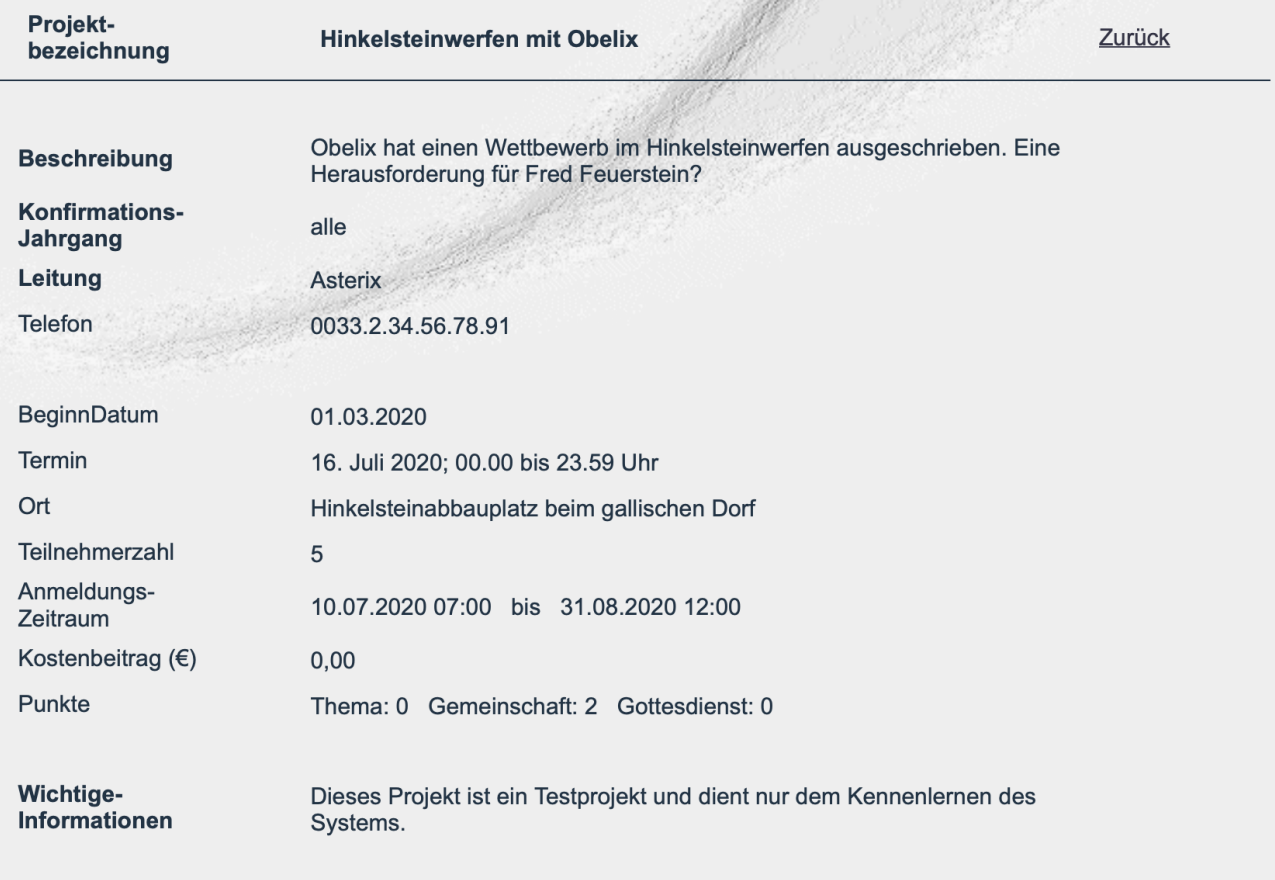

- Nicht alle Projekte werden für jeden Jahrgang angeboten! Ob Ihr Kind am Projekt teilnehmen kann, steht unter dem Punkt "Konfirmationsjahrgang".
- Beachten Sie auch den Ort, an dem das Projekt stattfindet. Falls Ihnen der Ort nicht bekannt ist, informieren Sie sich im Vorfeld.
- **EXALLE:** Bitte lesen Sie sehr genau, was im Feld "**Wichtige Informationen**" steht. Hier steht, ob die Konfis Material wie Stifte, Schere, Kleber mitbringen müssen, aber auch der Hinweis, wann es gut ist, einen Pausensnack dabei zu haben!
- Bei der Auswahl der Projekte ist immer zu bedenken, dass Ihr Kind insgesamt 19 Punkte braucht, von denen mindestens 5 Gemeinschaftspunkte und 5 Themenpunkte sein müssen. Wie viele und welche Punkte es bei dem Projekt gibt, steht unter dem Punkt ..**Punkte**".
- Die meisten Projekte sind kostenfrei. Vergewissern Sie sich aber unbedingt, ob für das ausgewählte Projekt Kosten entstehen.

Für jedes Projekt gibt es einen Anmeldezeitraum und eine maximale Teilnehmendenzahl. Eine Anmeldung ist nur im genannten Anmeldezeitraum möglich und, wenn noch freie Plätze vorhanden sind.

Wenn sich Ihr Kind für das ausgewählte Projekt anmelden will, klicken Sie auf die Schaltfläche "Anmelden".

Sie werden aufgefordert, erneut die Zugangsdaten einzugeben. Anschließend drücken Sie auf das Feld "Prüfen".

Bestätigen Sie abschließend unbedingt die Anmeldung mit einem Klick auf den Punkt "Anmeldung senden".

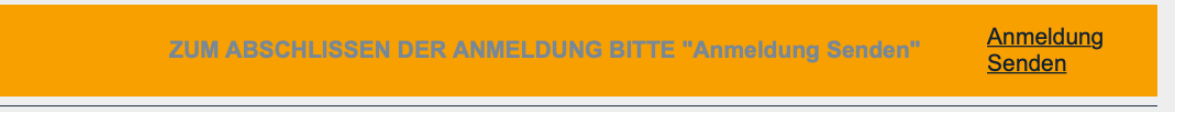

Sollte das Projekt bereits voll belegt sein, erscheint der Hinweis "**Warteliste**". Konfis, die auf der Warteliste stehen, werden von der Projektleitung informiert, falls sich ein angemeldeter Konfi abgemeldet und damit einen Platz frei gemacht hat.

*Daher unsere dringende Bitte:* Wenn Ihr Kind zu einem angemeldeten Projekt nicht kommen kann (wegen Krankheit o.ä.) oder nicht kommen möchte (weil z.B. bereits genug Punkte gesammelt wurden), dann melden Sie Ihr Kind bitte immer direkt bei der Projektleitung ab! Das ermöglicht anderen Konfis nachzurücken.

Sollte anstelle von "Anmeldung" oder "Warteliste" ein "Information" zu lesen sein, dann ist für dieses Projekt eine Anmeldung über das Internet nicht möglich. In diesem Fall steht unter dem Punkt "Details" wie die Anmeldung stattfinden kann.

Eine Übersicht über alle Projekte, zu denen Ihr Kind angemeldet ist, ist unter "**Meine Projekte**" in der linken Spalte einzusehen. Kontrollieren Sie bitte, ob Ihr Kind für genügend Projekte angemeldet ist, und ob es dabei mindestens 5 Gemeinschafts- und 5 Themenpunkte bekommt, und haben Sie bitte die erforderliche Gesamtzahl von 19 Punkten zusammen mit den (mind. 7) Gottesdiensten im Blick.